## **Порты ввода-вывода**

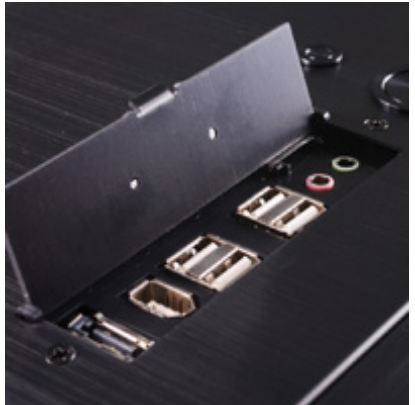

Операционная система взаимодействует с хост-контроллером посредством портов ввода-вывода или регистров, отображаемых на память. Оконечные устройства USB (мыши, принтеры, сканеры, видеокамеры и т. д.) в терминологии USB называют «функциями».

Хост-контроллер подключается к шине PCI по стандартной схеме, как это делается для других устройств. Операционная система взаимодействует с хост-контроллером посредством портов ввода-вывода или регистров, отображаемых на память. Сам хост-контроллер управляет иерархической структурой, состоящей из концентраторов и USB-устройств.

Как же выглядит конфигурация USB, например, в операционной системе Windows? Чтобы посмотреть это, необходимо на рабочем столе выбрать на пиктограмме Мой компьютер опцию Управление. Затем в раскрывающемся окне выбрать опцию Диспетчер устройств. Если в окне справа раскрыть список Контроллеры универсальной последовательной шины USB, то можно увидеть конфигурацию шины USB и устройства, подсоединенные к ней.

Например, мы видим, что в этой конкретной конфигурации на материнской плате имеется пять хост-контроллеров и столько же концентраторов плюс единственное

## **Порты ввода-вывода**

Автор: Administrator 29.12.2011 21:10 - Обновлено 11.04.2014 11:36

устройство USB - флэш-диск. Тем не менее, здесь показана неполная конфигурация. Для того чтобы увидеть не только устройства USB, но и схему их подключения, следует в окне Управление компьютером выбрать опцию меню Вид и далее в списке установить опцию Устройства по подключению.